## **AllStar scheduled auto-connect and auto-disconnect**

By Brad N8PC Written by James - AA5PD and Fred - KD5FMU

## **Step 1**

SSH into your AllStar node and hit option 9 and go into a bash shell

We need to be in /etc/asterisk/local/ directory so If you are not already in that directory perform the following command line entry and hit enter:

cd /etc/asterisk/local/

Now we are going to create a new file so enter the command:

nano condis.sh

This will open a blank file and then we can enter this one line:

/usr/sbin/asterisk -rx "rpt fun **your\_node\_number** \$1"

And to be clear you will replace the words your node number with your actual node number. In my case it would be 58176 and would look like this:

/usr/sbin/asterisk -rx "rpt fun 58176 \$1"

Once you have entered this line do a control x and save the file and exit.

Now we need to make this file executable, so from the same directory make this entry at the command prompt:

chmod 755 condis.sh

And then hit enter. Not much will happen but now your file will be executable.

## **Step 2**

Now we need to make a few entries in crontab to set the timing. From the command line type:

crontab -e

And then hit enter and the crontab will open in editor

At the next available line you can start adding your crontab entry or entries if you wish more than one. Just try not to set them to overlap one another on the schedule. Here are a few examples of some entries in my crontab

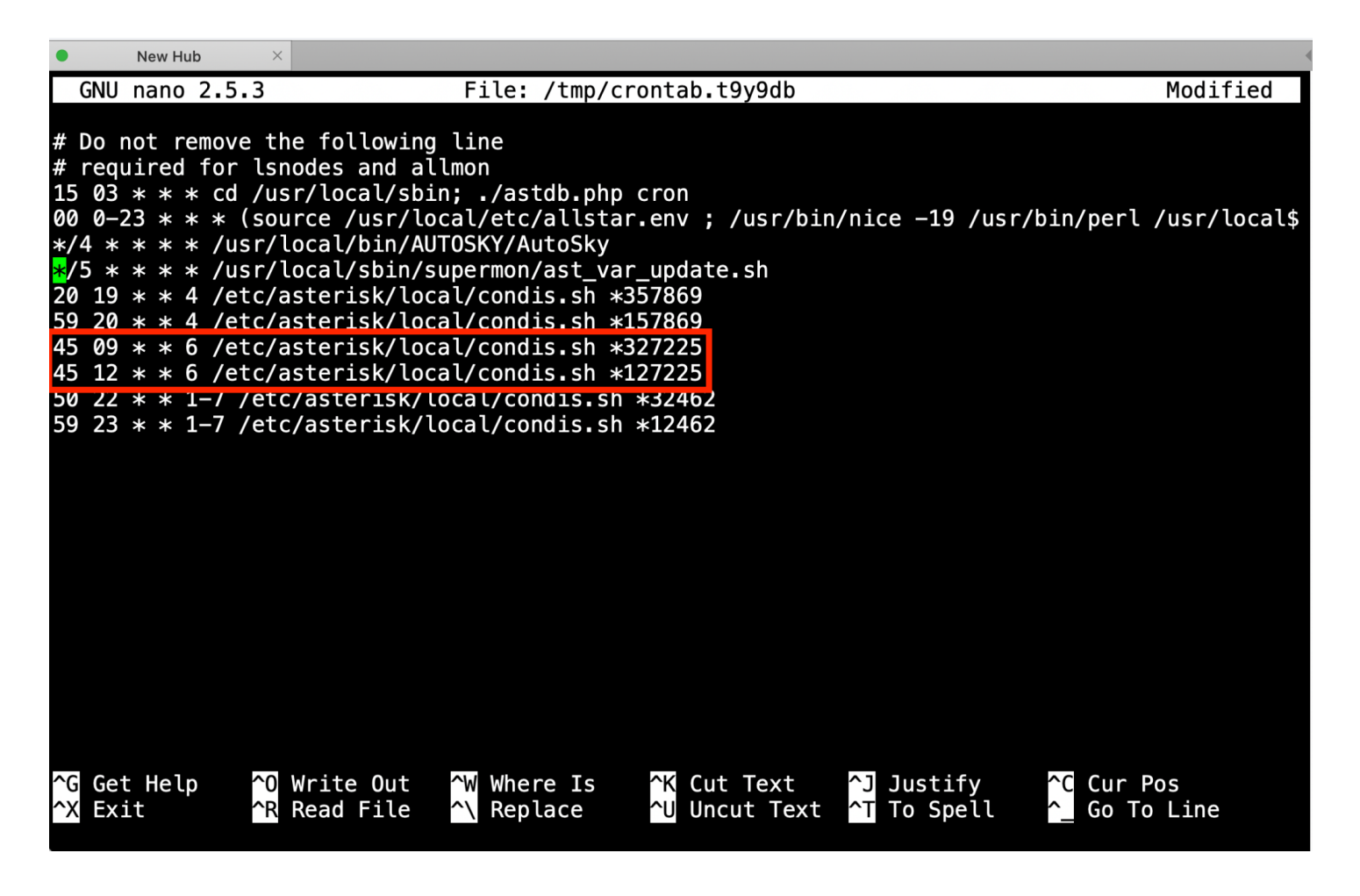

For example in the highlighted area above my node is set to automatically connect to node# 27225 at 09:45 hours military time every Saturday. The time of 09:45 hours is also 09:45 a.m. We have to use military time because the programming does not utilize a.m. or p.m.

The second line highlighted is to disconnect the same node on the same day at 12:45 hrs or 12:45 p.m.

Here is a breakdown of the entire first line

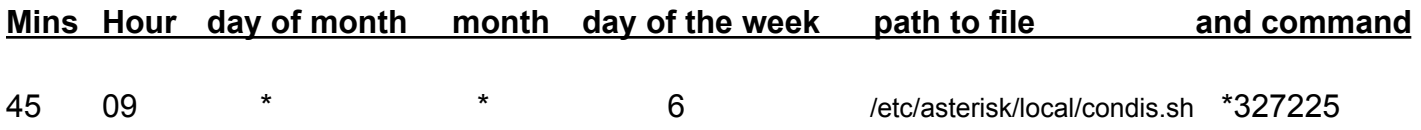

Please note that when you are typing this line that there is only once space between each section. And days of the week are indicated by these numbers:

 $1 =$  Monday 2 = Tuesday 3 = Wednesday  $4$  = Thursday 5 = Friday 6 = Saturday 7 = Sunday

Make as many entries as you wish, but again don't let the time's and date overlap or things will get a little crazy.

Please check out the website [www.crontab.guru](http://www.crontab.guru) for guidance with the proper syntax of your timing. It's a darn helpful tool.

## **Summary**

I have been a Ham since 1998 and was already in law enforcement and was broke most of the time. So Amateur Radio equipment was hard to come by on a budget with 5 kids. But I was able to do a little here and there. As the years went on and I was approaching retirement I heard about AllStar Link. I already knew about Echolink and was slightly impressed but I was more aware of its potential and it never quite made it to the potential I had hoped for.

When I encountered AllStar Link first hand, it blew my mind and the potential is all there and more! Every week I am finding something new that AllStar can do. So my friend James AA5PD and myself are slowly compiling a detailed How-To of all the Awesome things that AllStar can do.

You will be able to check them all out soon on my website [www.hamradiolife.org](http://www.hamradiolife.org) someday soon.

Stay Tuned....

Special Thanks to Brad N8PC for his awesome guidance for this how-to.

73 and God Bless